# Socket User Manual

Updated March 18, 2022

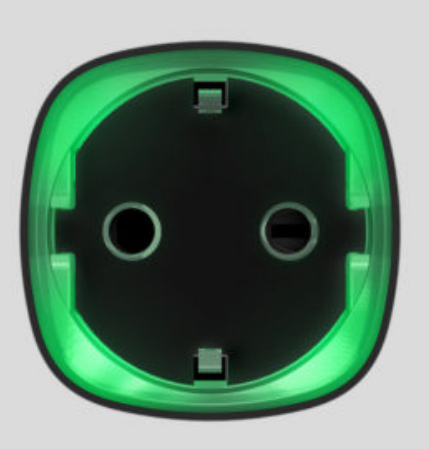

**Socket** is a wireless indoor smart plug with the power-consumption meter for indoor use. Designed as a European plug adapter (Schuko type F), Socket controls the power supply of electrical appliances with a load of up to 2.5 kW. Socket indicates the load level and is protected from overload. Connecting to the Ajax securitysystem via a secured Jeweller radio protocol, the device supports communication at a distance of up to 1,000 m in line of sight.

Socketoperates with Ajax hubs only and does not support connecting via ocBridge Plus or [uartBridge](https://ajax.systems/products/uartbridge/) integration modules.

Use scenarios to program actions of automation devices (Relay, WallSwitch or Socket) in response to an alarm, Button press or a schedule. A scenario can be created remotely in the Ajax app.

#### [How to create and configure a scenario in the Ajax security system](https://support.ajax.systems/en/manuals/scenarios/)

The Ajax security system can be connected to a central monitoring station of a security company.

[Buy smart plug Socket](https://ajax.systems/products/socket/)

# Functional Elements

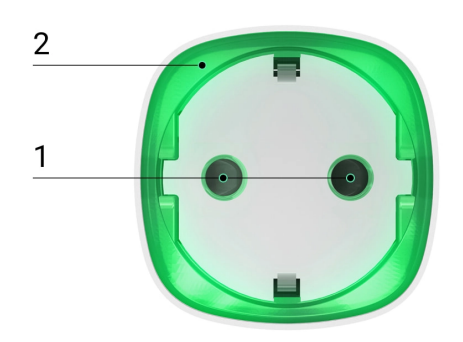

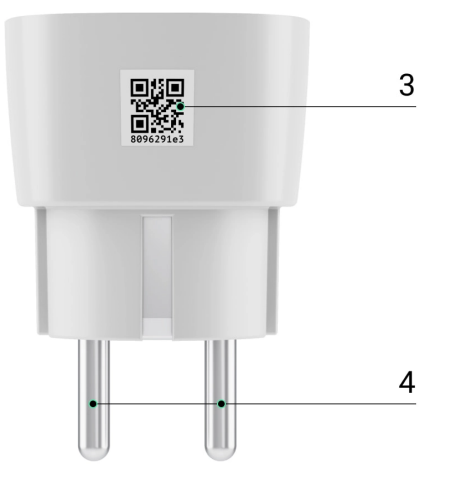

- **1.** Two-pin socket
- **2.** LED border
- **3.** QR Code
- **4.** Two-pin plug

# Operating Principle

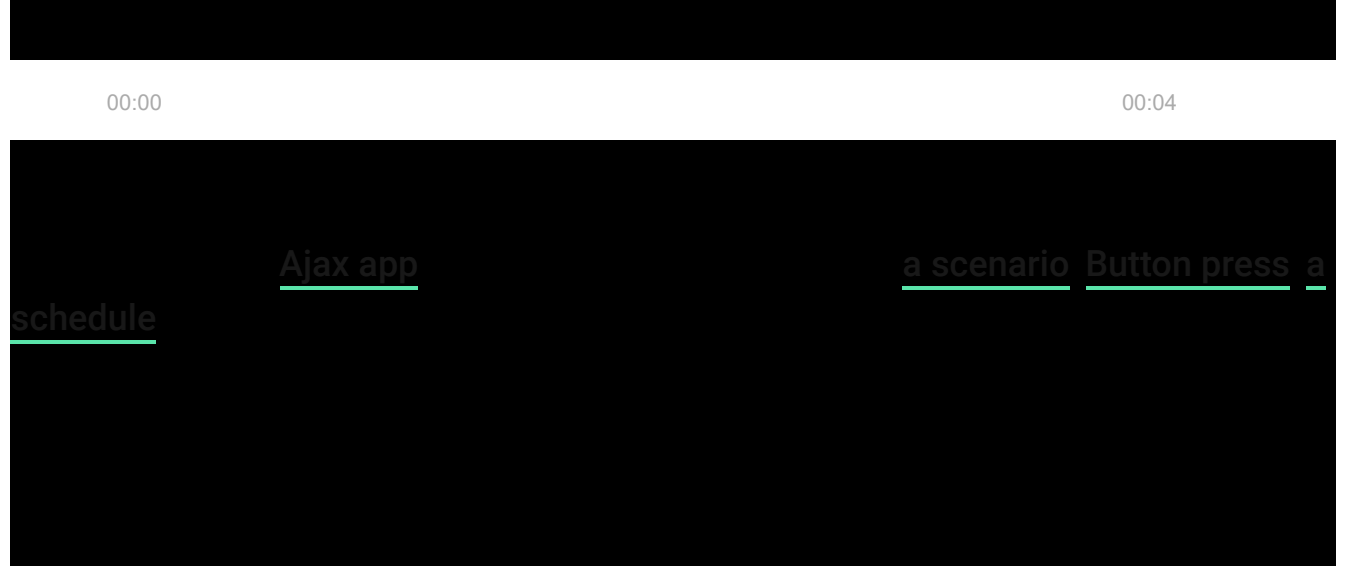

overcurrent, the power supply switches off automatically, but can only be restored manually by the user command in the Ajax app.

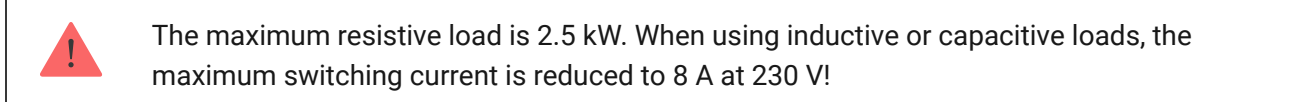

Socket with firmware version 5.54.1.0 and higher can operate in pulse or bistable mode. With this firmware version you can also select the relay contact status:

- **Normally closed** Socket stops supplying power when activated, and resumes when turned off.
- **Normally open** Socket supplies power when activated, and stops feeding when turned off.

Socket with firmware version below 5.54.1.0 only works in bistability mode with a normally open contact.

#### [How to find out the firmware version of the device?](https://support.ajax.systems/en/faqs/device-firmware-version/)

In the app, users can check the power or amount of energy consumed by electrical appliances connected via Socket.

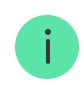

### **Connecting**

# Before connecting the device

- **1.** Switch on the hub and check its Internet connection (the logo glows white or green).
- **2.** Install the Ajax app. Create the account, add the hub to the app, and create at least one room.
- **3.** Make sure that the hub is not armed, and it does not update by checking its status in the Ajax app.

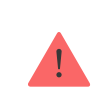

Only users with administrator rights can add a device to the app.

# To pair Socket with the hub

- **1.** Click **Add device** in the Ajax app.
- **2.** Name the device, scan it, or enter the **QR code** manually (located on the case and packaging), select the room.

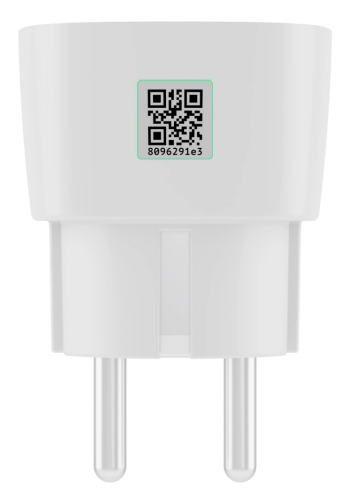

- **3.** Plug the Socket into a power outlet and wait 30 seconds the LED frame will flash green.
- **4.** Click **Add** the countdown will begin.
- **5.** Socket will appear in the list of hub devices.

The device statuses update depends on the ping interval set in the hub settings. The default value is 36 seconds.

If the device failed to pair, wait 30 seconds and then retry.

For detection and pairing to occur, the device should be located in the coverage area of the hub's wireless network (at the same object). A connection request is transmitted only at the moment of switching on the device.

When pairing the hub with the smart plug that was previously paired with another hub, make sure that it was unpaired with a former hub in the Ajax app. For correct unpairing, the device should be in the coverage area of the hub's wireless network (at the same object): when unpaired correctly, the Socket LED frame continuously blinks green.

If the device has not been correctly unpaired, do the following to connect it to the new hub:

- **1.** Make sure that Socket is outside the coverage area of the former hub's wireless network (the indicator of the communication level between the device and the hub in the app is crossed out).
- **2.** Select the hub with which you want to pair Socket.

#### **3.** Click **Add Device**.

- **4.** Name the device, scan or enter the **QR code** manually (located on the case and packaging), select the room.
- **5.** Click **Add** the countdown will begin.
- **6.** During the countdown, for a few seconds, give Socket at least 25 W load (by connecting and disconnecting a working kettle or lamp).
- **7.** Socket will appear in the list of hub devices.

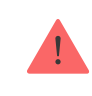

### States

**1.** Devices **-**

**2.** Socket

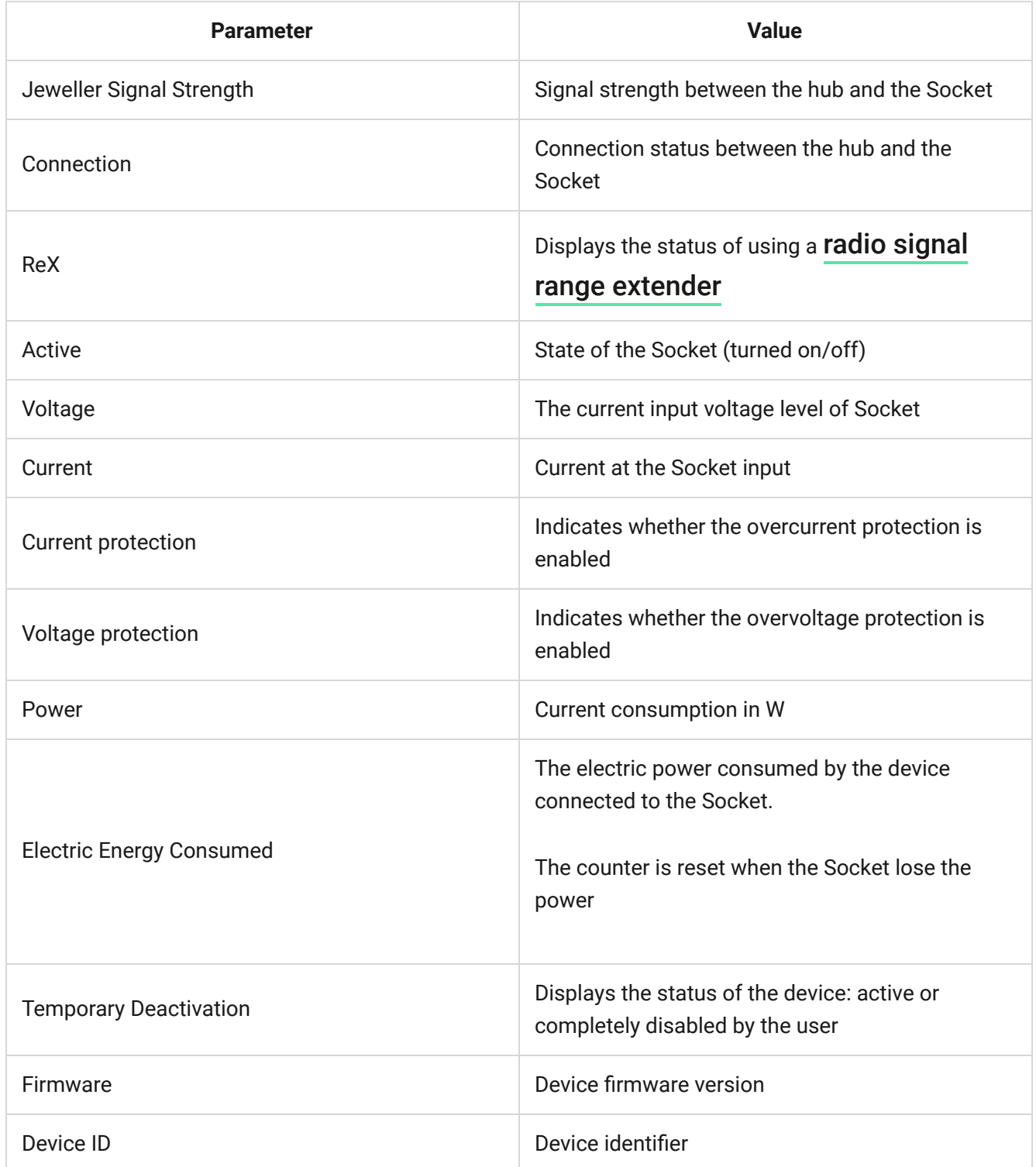

# Settings

**1.** Devices

**2.** Socket

**3.** Settings

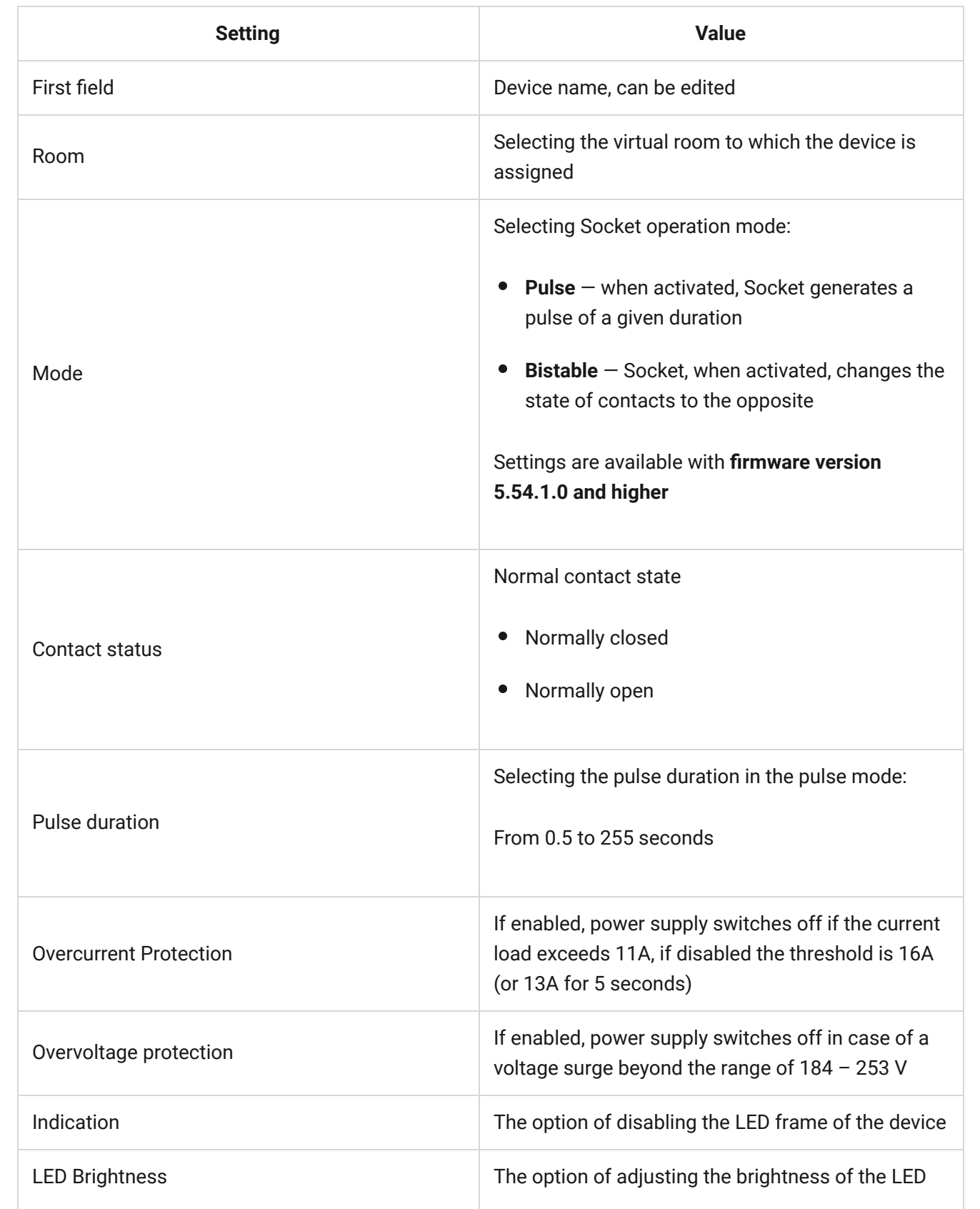

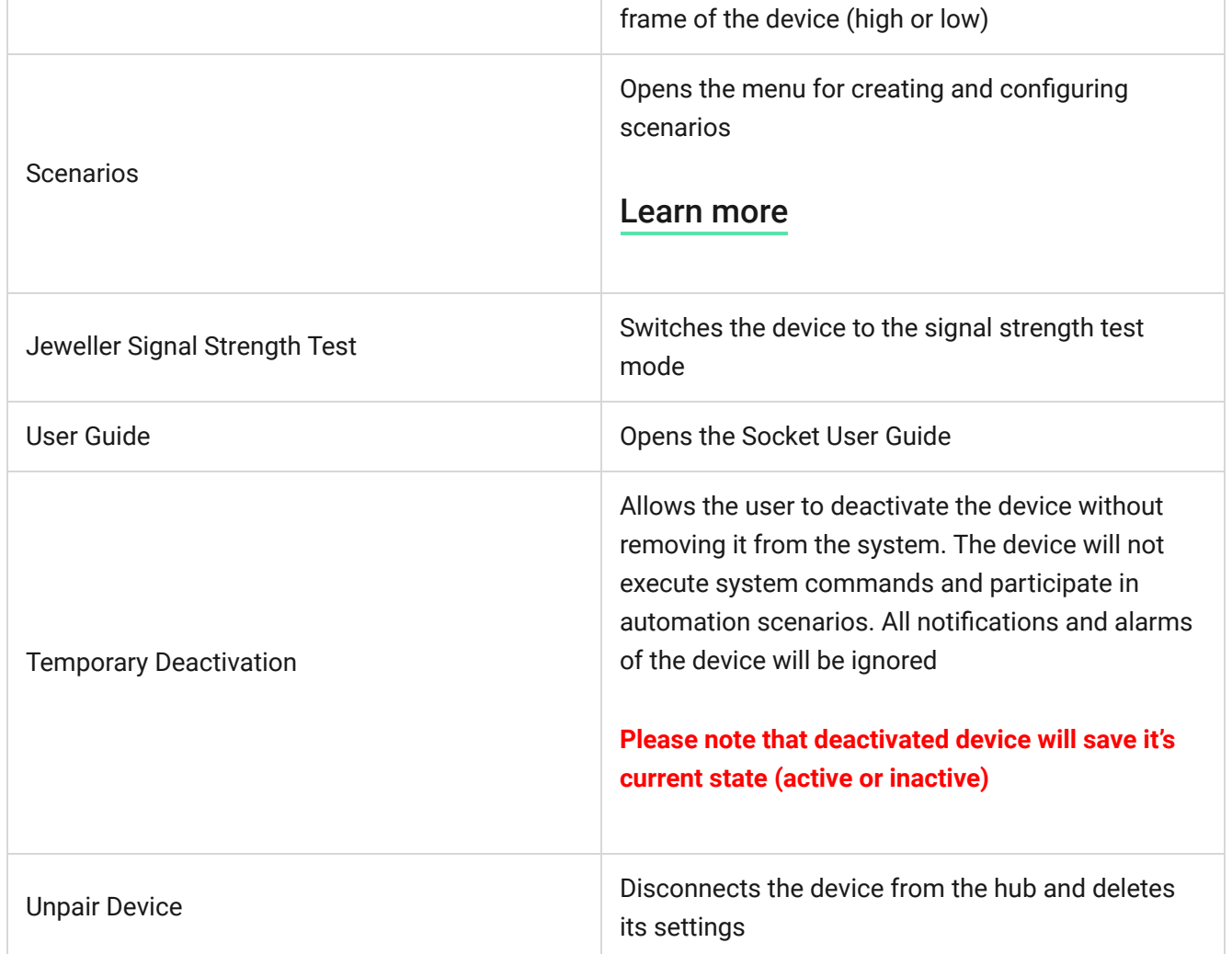

# Indication

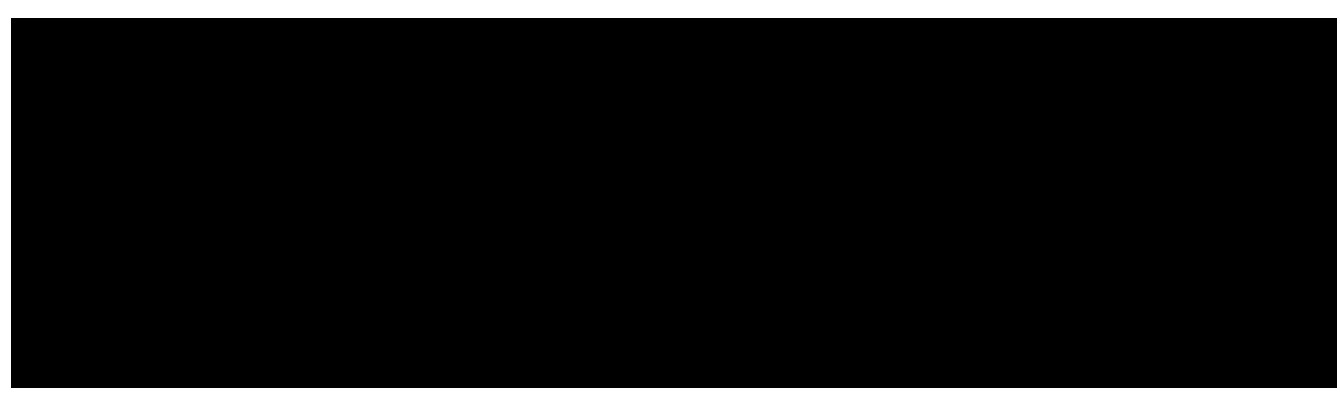

00:00 00:12

Socket informs the user of the power level consumed by connected appliances using the LED.

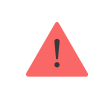

If the load is more than 3 kW (purple), the current protection activates.

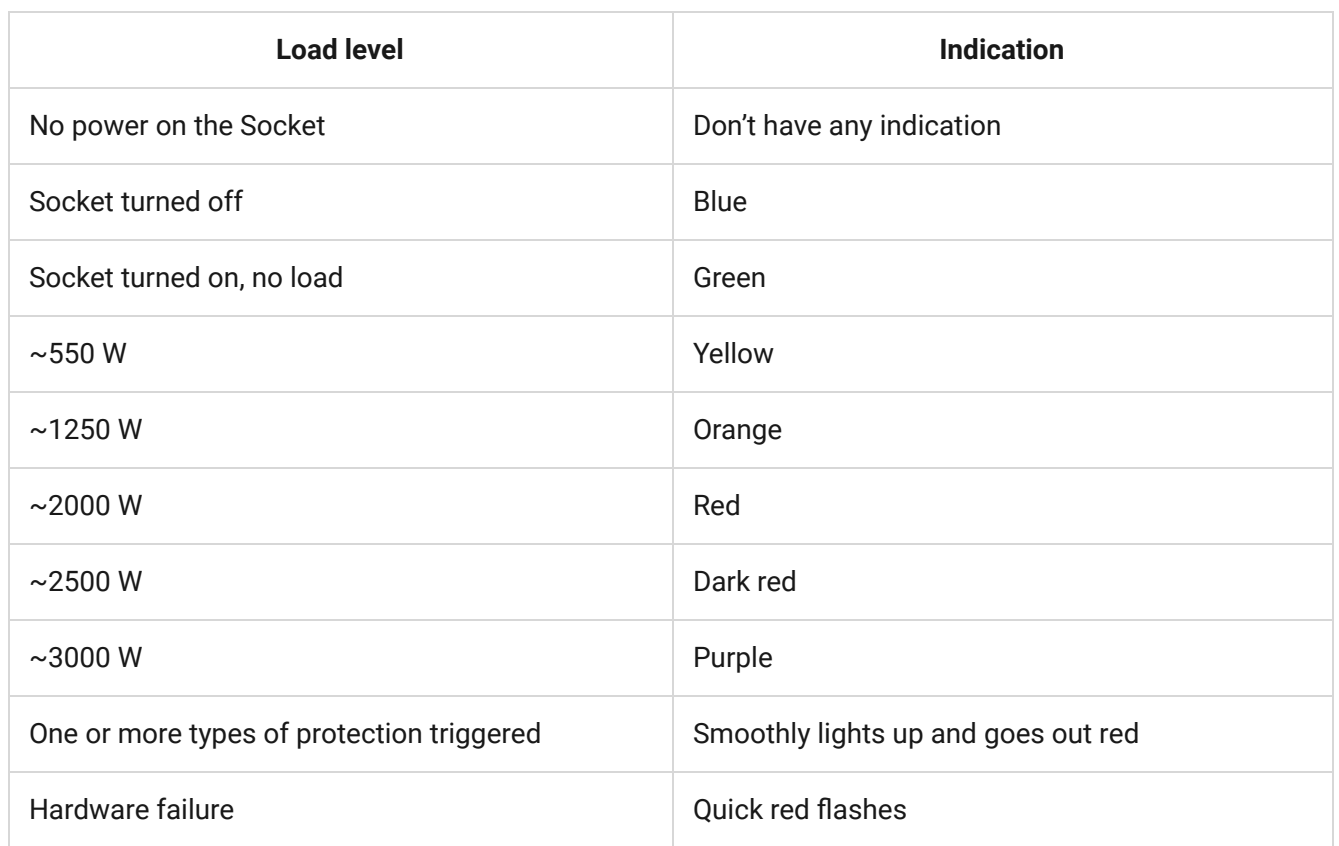

The exact power can be seen in the Ajax Security System application[.](https://ajax.systems/software/)

# Functionality Testing

The Ajax security system allows conducting tests for checking the functionality of connected devices.

The tests do not start immediately but within a period of 36 seconds when using default settings. The test time start depends on the settings of the detector ping interval (the "**Jeweller**" menu in the hub settings).

[Jeweller Signal Strength Test](https://support.ajax.systems/en/what-is-signal-strenght-test/)

### Installation of the Device

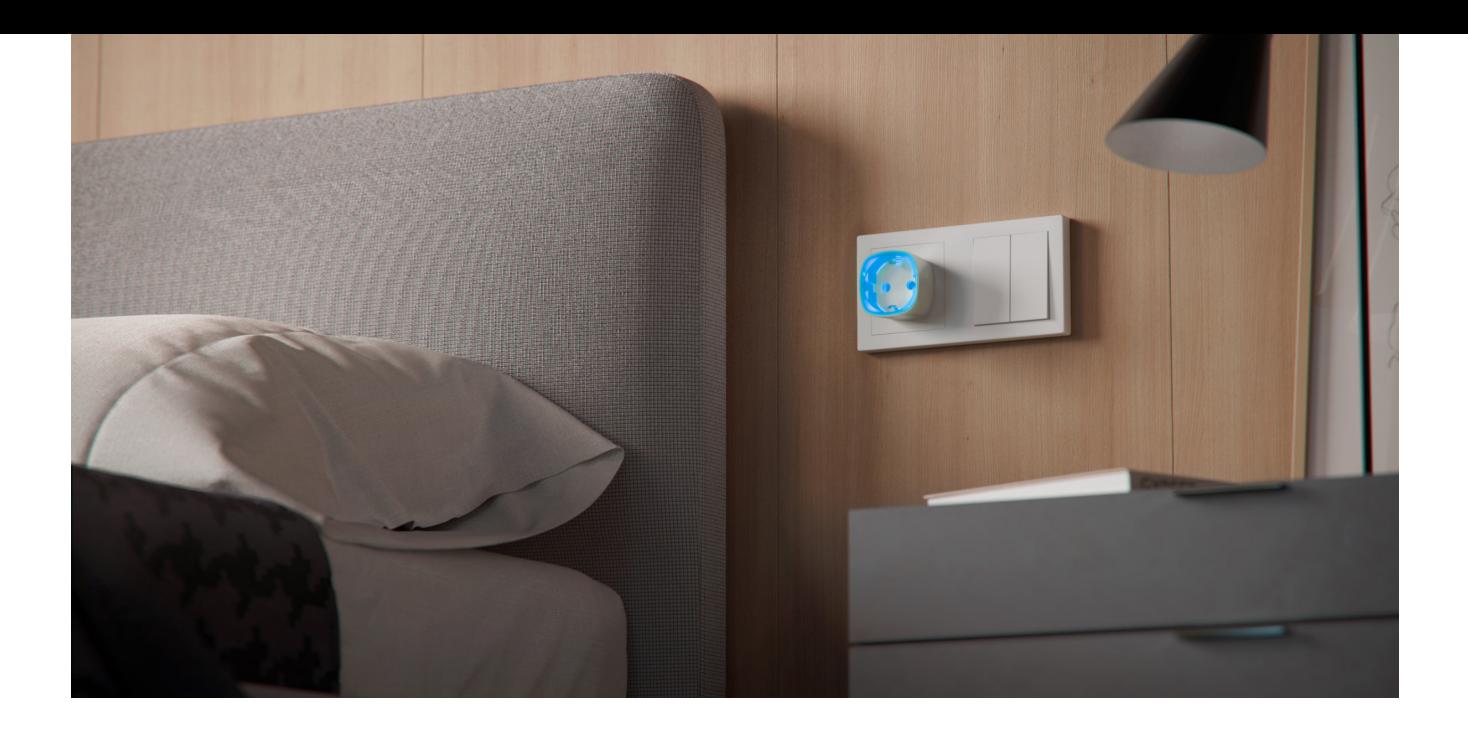

The location of Socket depends on its remoteness from the hub, and obstacles hindering the radio signal transmission: walls, floors, large objects inside the room.

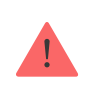

Do not install the device near sources of magnetic fields (magnets, magnetized objects, wireless chargers, etc.) and inside rooms with temperature and humidity outside the permissible limits!

Check the Jeweller signal level at the installation location. If the signal level is low (one bar), we cannot guarantee the stable operation of the device.

[If the device has a low or unstable signal strength, use a](https://ajax.systems/products/range-extenders/) radio signal range . extender

Socket is designed to connect to a European two-pin socket (Schuko type F).

### **Maintenance**

The device does not require maintenance.

### Tech specs

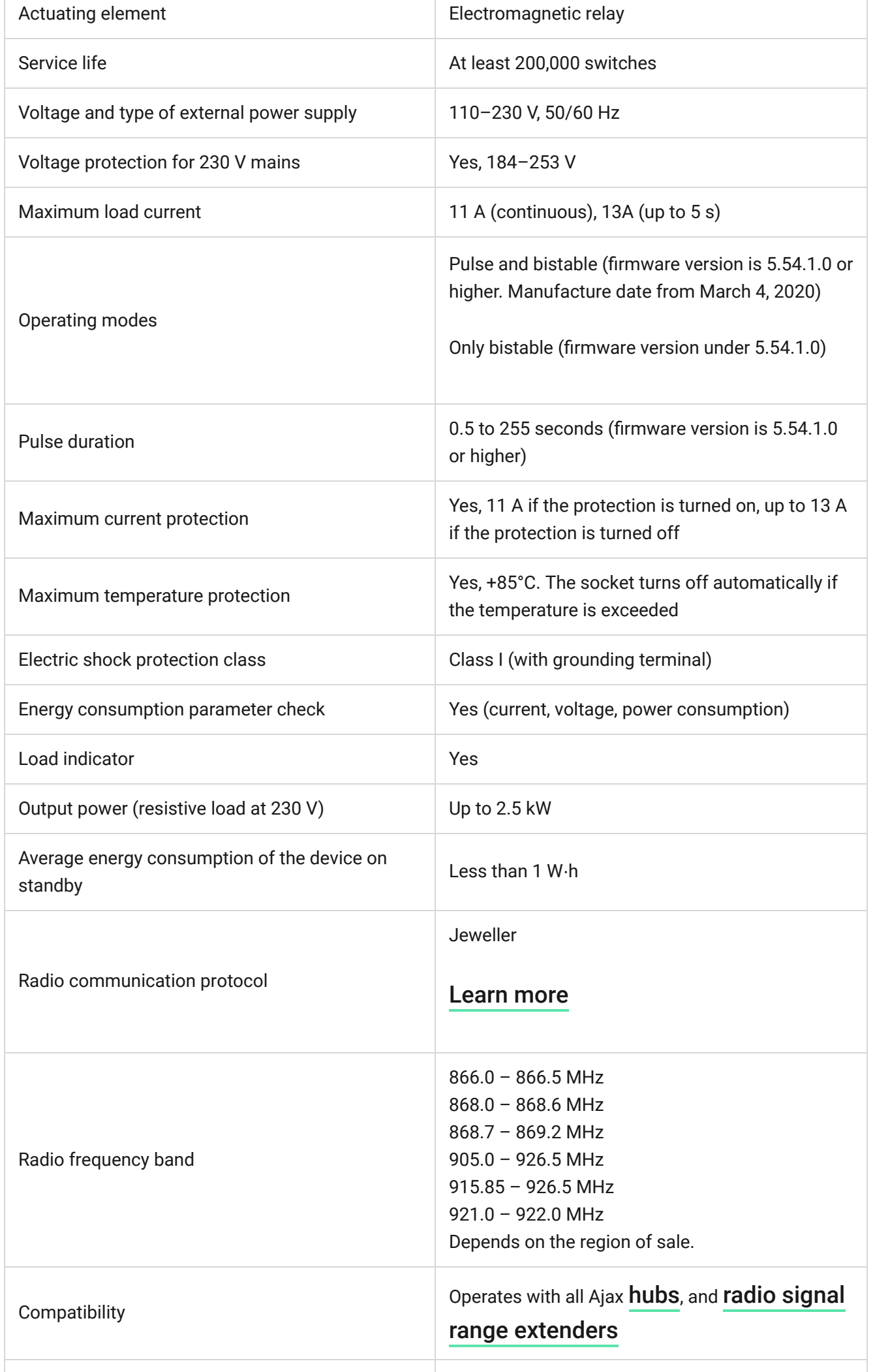

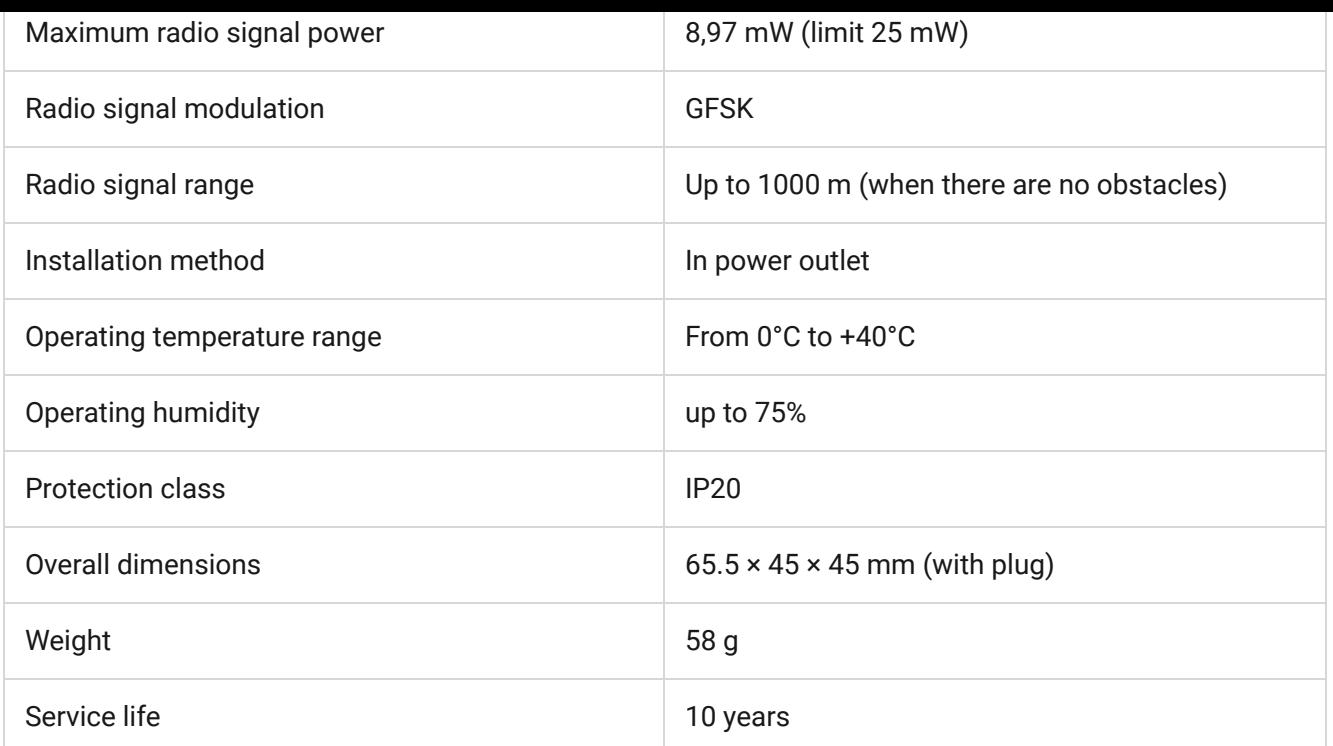

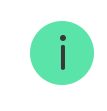

In case of using inductive or capacitance load, the maximum switched current is reduced to 8 A at 230 V AC!

#### [Compliance with standards](https://ajax.systems/standards/)

### Complete Set

- **1.** Socket
- **2.** Quick Start Guide

### **Warranty**

Warranty for the "AJAX SYSTEMS MANUFACTURING" LIMITED LIABILITY COMPANY products is valid for 2 years after the purchase.

If the device does not work correctly, you should first contact the support service in half of the cases, technical issues can be solved remotely!

#### [The full text of the warranty](http://ajax.systems/warranty)

#### [User Agreement](http://ajax.systems/end-user-agreement)

Customer support: [support@ajax.systems](mailto:support@ajax.systems)

Subscribe to the newsletter about safe life. No spam

Email **Subscribe**